# **ATCN** 급

New inventory system

Highly interactive environments

Exclusive graphical enhancements<br>and sound effects for Sega Dreamcast

et (iksuster, Milosome 9, Sone value CAMA T (pSEQOSSRE), COL 34 BOSS RRIANT(NOTES)SIT.HATeno... ii en sinceren de electronica i Declaratives and Campaign Contaminative Line Declarative h Contain in Landerbir, againstice an aught and russ of Company in Company Targe Brand Party Lander Tradition Tradition and Tradition Tradition and Dramatical Corporation of the American Corporation of the American Corpora tanswissionaftteametal. Io autut "tal M1 2003. Se de deutsche sim is tansvirk worden latinstaat dat Geram.<br>In der deutsche Singer in de seconder auch sowen deutsche Sandwarten in de spelen. De singer des Sala 1. 'n me jnig witkan/oitartelevislors.artelyislors.artelevislors.html oncombinations of a artelevisit systems. Properties and its sistems lapanesa Paieiit HO(287D538(P>tentspeniSin9ln U.S.andoiheicaimtrias}; Canadian Patent No. l.iSJ.nStT&yafilijsicoBisaBaliwwkofttB'IntBfaeSsEfflgSalSoftwarBAssocieBon. <sup>a</sup>

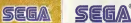

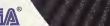

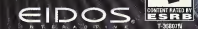

TEEN

who will you be after you dies

# WARNINGS Read Before Using Your Sega Dreamcast Video Game System

CAUTION Anyone who uses the Sega Dreamcast should read the operating manual for the software and console belore operating them. A responsible adult should read these manuals together with any minors who willuse the Sega Dreamcast before the minor uses it.

#### HEALTH AND EPILEPSY WARNING

Some small number of people are susceptible to epileptic seizures or loss of consciousness when exposed to certain flashing lights or light patterns that they encounter in everyday life, such as those in certain television images or video games. These seizures or loss of consciousness may occur even if the person nas never had an epileptic seizure.

If you or anyone in your family has ever had symptoms related to epilepsy when exposed to flashing lights, consult your doctor prior to using the Sega Dreamcast.

In all cases, parents should monitor the use of video games by their children. If any player experiences dizziness, blurred vision, eye or muscle twitches, loss of consciousness, disorientation, any involuntary movement orconvulsion, IMMEDIATELY DISCONTINUE USE AND CONSULT YOUR DOCTOR BEFORE RESULTING PLAY.

To reduce the possibility of such symptoms, the operator must follow these safety precautions at all times when using the Sega Dreamcast.

• Sit a minimum of 6.5 feet away from the television screen. This should be as far as the length of the controller cable.

• Do not play if you are tired or have not had much sleep.

- Make sure that the room in which you are playing has ailthe lights on and is welbiiL
- Stop playing video games forat least ten to twenty minutes per hour. This wilf Tesf your eyes, neck, arms and fingers so that you can continue comfortably playing the game in the future.

#### OPERATING PRECAUTIONS

To prevent personal injury, property damage or malfunction;

• Before removing the disc, be sure it has stopped spinning.

• The Sega Dreamcast GD-ROM disc is intended for use exclusively on the Sega Dreamcast video game system. anything other than a Sega Dreamcast console, especially not in a CD player.

• Do not allow fingerprints or dirt on either side of the disc.

• Avoid bending the disc. Do not touch, smudge orscratch its surface.

• Do not modify or enlarge the center hole of the disc or use adisc that iscracked, modified or repaired with adhesive tape.

• Do not write on or apply anything to either side of the disc.

• Store the disc in its original case and do not expose It to high temperature and humidity.

• Do not leave the disc in direct sunlight or near a radiator or other source of heat.

• Use lens cleaner and a soft dry cloth to clean the disc, wiping gently from the center to the edge. Never use chemicals such as benzene and namt thinner to clean the disc.

#### PROJECTION TELEVISION WARNING

Still pictures or images may cause permanent picture tube damage or mark the phosphor of the CRT. Avoid repeated or extended use of video games on large-screen projection televisions.

#### SEGA DREAMCAST VIDEO GAME USE

This GO-ROM can only be used with the Sega Dreamcast video game system. Do not attempt to play this,GD-ROM on any other CD player; doing so may damage the headphones and/or speakers. This game is licensed for home play on the Sega Dreamcast video game system only. Unauthorized copying, reproduction, rental, or public performance of this game is <sup>a</sup>violation of applicable laws. The characters and events portrayed in this game are purely fictional. Any similarity to other persons, living or dead, is purely coincidental,

# sontants

SEGA DREAMCAST<sup>34</sup> Visual Memory Unit (YMU) GEITING STARTED Menu Controls INTRODUCTION THE MAIN MENIL New Gome

> $L$ oad bame $\langle \cdot \rangle$  $0$ ptions Pause or Quit REAVING THE GAME

Basics THE SNEAK What Is It?

<sup>&</sup>lt; Accessing the SNEAK SNEAK Modes . 11 . 12

Returning to the 3D Game THE MULTIPLAN VIRTUAL LOCKER Accessing the MultiPlan . . 18

Handling Items . .19

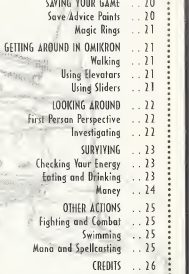

SAVING YOUR GAME

 $56Q \sim$  $\sim$   $\sim$   $\sim$   $\sim$   $\sim$   $\sim$   $\sim$ 

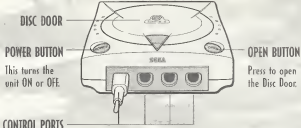

**In the Common** 

Use these ports to connect the Sega Dreamcost" controller or other peripheral equipment, from left to right are Control Port A, Control Port B, Control Port C, and Control Port D. Omikron: The Nomad Soul uses Control Port A.

#### VISILAL MEMORY LINIT (VMIJ

To save game settings and results and to continue play on previously saved games, insert a Visual Memory Unit (VMU) into slot 1 of the controller BEFORE turning on the Sega Dreamcast.

Note: While saving a game file, never turn Off the Sega Dreamcast power, remove the VMU or disconnect the controller.

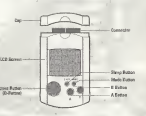

# $Q(1+i)Q(1+i)Q(1+i)$

Make sure all equipment is connected as shown in your Sega Dreamcast technical instructions. Connect your Sega Dreamcast controller into Control Port A. Press the Open Button and insert the Omikron: The Nomad Soul disc. Close the Disc Door. Press the Power Button and Omikron: The Nomad Soul will begin to load.

After the initial animation sequence you will see the Title screen. Press START on your controller to enter the game. Vou will be taken to the Main Menu (turn to page 5).

#### MENU CONTROLS

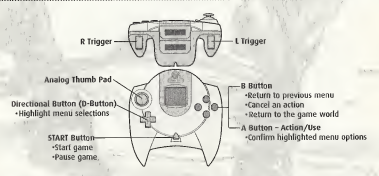

Never touch the Analog Thumb Pad or L/R Triggers while turning the Sega Dreamcast power ON. Daing so may disrupt the controller initialization procedure and result in malfunction. If the Analog Thumb Pad or L/R Triggers are accidentally moved while turning the Sega Dreamcast power ON, immediately turn the power Off and then ON again, moking sure not to touch the controller.

To return to the Title screen during game play, simultaneously press and hold the A, B, X, Y and START Buttons. This will couse the Sego Dreamcast to soft-reset the software and display the Title screen.

introduction

I have many things to tell you, and very little time. My ... my name is Kay' I, <sup>I</sup> come from a universe parallel to yours. My world needs your help, you're the only one who con sove us. I succeeded in opening a breach between my world and yours. Ihrough your game console, you can enter our world and help us. But in order to do this, you must tronsfer your soul into my body. Do you accept? Press the A Button to say yes, hut hurry; there isn't much time.

I knew I could count on you. Now you must concentrate.

You've done it. Now your soul occupies my body. This is the last time that we'll be oble to speak together. Once you've crossed the breach, you'll be on your own. I will take over my body when you leave the game, and hold your place for you until you return.

That's it. Youre ready. But remember, once you've crossed the breach, you're on your own.

> Ihere's no saving and going back if you get into trouble. You are entering a real world. If you make mistakes, you'll just have to accept the consequences.

Now listen carefully, lo begin your investigation, go first to my apartment. There's no more time to talk, you must cross the breach before it closes. Oh, and one more thing; be careful with my body, it's the only one <sup>I</sup> 've got.

 $T^{\lambda}$   $\sim$   $\sim$   $\sim$   $\sim$   $\sim$   $\sim$ 

Stort a new game of Omikron: The Nomod Soul. You will be taken to the game introduction sequence.

## LOAD GAME

Select this option to open the Lood Gome Menu. This will reveal a list of previously soved gomes (if oppropriate): Highlight the name of the saved game you want toload ond press the A Button to select it. Omikron: The Nomad Soul will load the saved game at the previously saved point. While the game is loading, never turn the power off or remove the VMU from the controller port.

#### **GPTIONS**

This features <sup>a</sup> range of options to set up the game tosuit your style of play.

#### AUDIO OPTIONS

Audio options give you control over all the audio elements of the game. Dialogue Volume Press the D-Button -^/ <r- to adjust the slider for character speech volume. Ambient Yalume – Press the D-Button  $\rightarrow$   $\leftarrow$  to adjust the slider for bockground sound volume.  $\qquad \qquad \vdots$ SfX Sound Output Press the D-Button  $\rightarrow$   $\leftarrow$  to adjust the slider for all sound effects volume. Press the D-Button  $\rightarrow$   $\leftarrow$  to select Mono or Stereo sound output (if applicable to your system).

#### **GAME OPTIONS**

Game options allow you to set in-game options and difficulty levels. fight Difficulty Select a level of difficulty for the fight action sections of the game, from Easy, Medium

or Hard. or Hard.

Shoot Difficulty Select a level of difficulty for the shooting

fight Camera Select a camera view that you prefer during the fight sequences from Side or Back View.

action section of the game, from Easy, Medium

## CONTROL OPTIONS

 $\bullet$  . The set of  $\bullet$ 

All control settings in Omikron: The Nomad Soul are fully customizable. By selecting the Control option you will be able to

redefine all controls used. Highlight a control and press the A Button to select it for redefining. Then, using your controller, press the new button you want to use. Press the B Button to cancel.

following is <sup>a</sup> list of default controls for playing Omikron: The Nomad Soul:

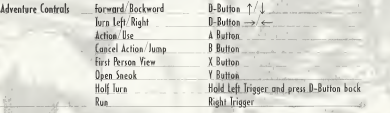

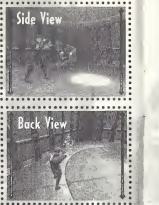

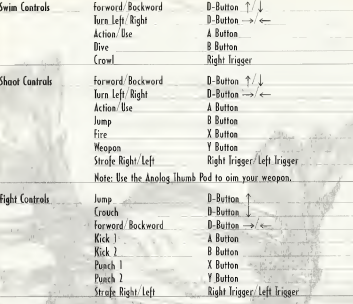

# PAUSE OR QUIT

To pause or quit the game at any time, press START on the controller. Vou will be shown a menu that allows you to Resume or Quit the game.

?

 $212220$  the game

You've loaded the game, set up your options, watched the introduction and now you're eager to get on with the game - what else do you need to know? Omikron: Ihe Nomad Soul is <sup>a</sup> game where you will discover many things; so, in this monual, you will be told nothing about the story ar how to succeed in the game. It will only give you essential information that you will need to enjoy the game fully.

#### **BASICS**

#### THE 3D WORLD OF OMIKRON

You contral a character who is exploring a vast 3D world. Neither you nor the character knows anything obout this world, so everything is there to be discovered. There are messages to he read, objects to he picked up, other characters to talk to, and items to be bought. There is no end to the things you can do in this game

but its up to you to structure your actions in such a way as to help you through the adventure. Don't worry that you might get lost in this vast world - there are several devices that will easily bring you back on trock.

#### ACTION SEQUENCES

Omikron: The Nomad Soul is not just an adventure game. It also features unarmed fighting (in side on or back view), with all the excitement of discovering secret moves, punches; kicks, etc.; armed combat (in first person view), featuring a variety of deadly enemies, weapans, ammo, maneuvers, etc.; and swimming sequences - sometimes it will be necessary for your character to get into the water and swim to other parts of the world. All these action sequences have their own fully **Q** customizable button cantrols

for button controls, see the list on pages 6-7. Note that in the Adventure controls, the <sup>B</sup> Button will make the character jump when moving around the ID world, but it will also cancel an action, for example, if <sup>a</sup> character is holding an object (picked up using the A Button) and you want to return it, press the B Button.

# CONVERSATIONS

You will not make any progress in the game without talking to other characters. They will give you valuable information (good or bad) that you may be able to use later.

To talk to another character, approach him,' her and press the A Button. If he/she has anything to say, the screen will change (wide screen) and text will appear below it.

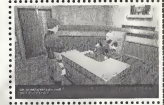

 $\begin{array}{ll} \text{with} & \text{with} \text{ } \text{see} \text{ two red arrows close to the text.} \text{ Press the D-Buttons} & \text{if} \text{ is } \text{for} \text{ is } \text{not} \text{ is } \text{for} \text{ is } \text{for} \text{ is } \text{for} \text{ is } \text{for} \text{ is } \text{for} \text{ is } \text{for} \text{ is } \text{for} \text{ is } \text{for} \text{ is } \text{for} \text{ is } \text{for} \text{ is } \text{for} \text{ is } \text{for} \text{ is } \text{for} \text{ is } \text{for} \text{ is }$ If <sup>a</sup> character is talking at length and you want to read the subtitles that have yet to appear, you will see two red arrows close to the text. Press the D-Buttons  $\mathcal{T}/\mathcal{T}$  to view next previous subtitles.

Read these carefully (for what you say may be crucial), highlight your choice and press the <sup>A</sup> Button. Ihe character will then act on your response.

If you have already talked to the character and wish to move quickly through conversation sections of the game, you can press the A Button to progress.

#### ANIMATION SCREENS

Throughout Omikron: The Nomad Soul you will be shown animation sequences of vital information these animations could be <sup>a</sup> preview of an action section showing you the area you will have to battle in, etc. In all cases the screen will switch to wide screen mode to let you know that all you have to do is watch the next section.

#### SNEAK MODES

# Ihere are five SNfAK Modes accessible:

- Your Character
- Calling the Slider
- Inventory (includes Currency, Saving and Map)
- Memory
- **Options**

# YOUR CHARACTER

This is on ID on which character you are in the game (it can change) and on the varying abilities of that character,

Using the D-Buttons, highlight the top left (blue) icon. The icon will flash when highlighted and a rotating image of your character will appear in the visual display.

Press the D-Button  $\rightarrow$  and you will highlight the Identity box. This will display all charocter details such as Name, Age, Sex, Blood Type, etc.

Press the D-Button  $\rightarrow$  again and you will highlight the Characteristics box. This will display a range of values for the character:

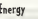

 $I(t)$  is a set of  $\mathbb{R}^n$ 

Energy A general value for the amount of energy the character has. A low value before a fight or combat, or any form of physical exertion, is not advised. Energy can he topped up using Medikits, food or special Potions.

Attack The character's unarmed fighting bonus. The higher this value is, the more damage your character will inflict on opponents. This can only be improved by practice.

fight Experience A general description of the character's fighting experience. This can he improved by practice.

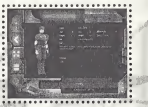

#### Body Resistance The character's ability to resist or defend him/herself against an attack. The character's speed in armed combat situations. This can be improved by practice.

Dodge The character's combat agility. This can be improved by practice. Mana The character's ability to cast spells.

Remember that different characters have different abilities. Study these carefully and use them wisely.

Speed

You can walk to many destinations in the gome world, hut to get somewhere fast you will use a Slider, Sliders are individual transportation vehicles on Omikron that will, when summoned, pick you up when you ore outside and take you to a pre designated address.

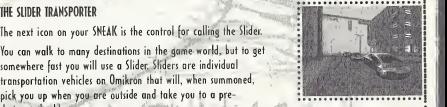

# Calling the Slider

Use the D-Buttons to highlight the second icon (green) down from the left. This will flash and change the SNEAK Mode to Calling the Slider.

Press the D-Button  $\longrightarrow$  to select a location you want to be taken to (such as Kay'ls Apartment) and press the A Button.

If you are not in <sup>a</sup> suitable location to be picked up by the Slider, you will he given <sup>a</sup> message to that effect. If you are by a roadside, your screen view will change to a chase view of the Slider and you will follow it as it makes its way towards you. When it arrives, get close to the door (located near its middle) and press the A Button. The Slider door will open and you will get in. Be careful standing in the road - you might get run over by the traffic! The Slider will drive you to your destination and deposit you as near as possible to the building entrance. ^

#### **: INVENTORY**

Ihe next mode on the SNtAK is the Inventory. Ihis is one of the main uses of the SNtAK. Control  $\frac{1}{2}$  of Inventory is crucial to success in the game.

throughout the game there will be objects that can he picked up. lo pick up an item, stand near it and press the A Button. Your character will pick it up and a short description will appear on the screen. If you wont to keep the object (you think it might be useful later in the game) press the A Button again and it will be tronsferred to the SNEAK ond will then appear in this Inventory section. If you want to drop the object, press the B Button.

## Accessing the Inventory

Use the D-Buttons to highlight the third icon down (brown) on the left. The icon will flash and change the display on the SNEAK to a list of Inventory items.

Press the D-Button  $\rightarrow$  ance to highlight one of possibly three objects in your possession.

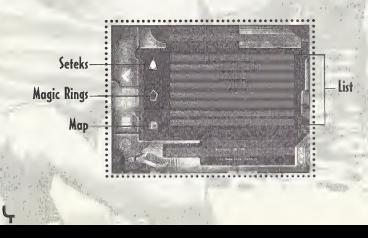

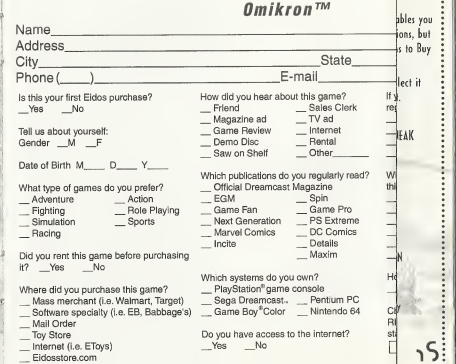

is you ions, but .<br>Buy

vS

;pend

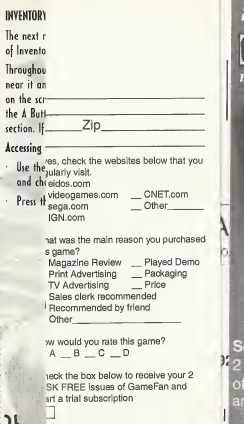

# **2 FREE ISSUES! BRIDERIN** THE LAST TANE EATHNSIAST MAGAZIOS Send me 2 Free Issues of QameFan Magazine and start my trial subscription! More details on hack

These following items are always with you and can be added to throughout the game:

- Seteks The Setek is the Omikron currency. You won't survive long without money. If you find Seteks during the adventure, they will be added here. When you spend money, the total will he deducted from that shown here.
- Magic Rings The Rings held in the Inventory have two uses most importantly a Ring enables you to save a game at special saving points. Rings can be found in various locations, but there are a limited number in the game. A Ring can also be used as a means to Buy Advice. (for more information on Magic Rings, see page 21)
- Map The map is accessible only when your character is out on the city streets. Select it with the D-Buttons and press the A Button. You will see a map of the district.

#### Inventory list

- $\cdot$  Press the D-Button  $\rightarrow$  again and you will highlight an object on the Inventory list. The SNEAK holds these objects in molecularly disassembled form.
- Select on object from your Inventory and then press the A Button. The panel at the top of the screen will be highlighted showing USE - USE ON - EXAMINE.
- Press the D-Button  $\rightarrow$   $\leftarrow$  to highlight these options for that object:
- Use Use it immediately (such as a key for an apartment). Press the A Button in the 3D world and it will be used.
- Use On Use if with something else. Select an object, press the A Button, highlight USt ON with the D-Buttons, select another object and press the A Button again. If the combination is impossible you will he told.
- Examine look at the object (you will usually see the object in rotating form or read any message or text on the object).

 $\frac{1}{2}$  If the Inventory list is longer than the visible screen, press the D-Button  $\bot$  to scroll down. Remember that the B Button will always return you to the previous menu.

Ihe SNtAK will only carry <sup>a</sup> limited number of objects (18) and must therefore be used in conjunction with the Multiplan Virtual Locker (see the section beginning on page 18).

Always check your Inventory. It will be the default selection when you press the V Button to open the SNEAK. If you do not have the right item in your possession in certain stages of the game, you will not succeed in your quest!

#### <u>........</u> **MEMORY**

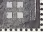

The next section of the SNEAK is the Memory function.

Ihroughout the gome you will hove many conversations with characters, repd'jfeins in newspapers, see news broodcasts, and do other things that are key to your success in the game. You are not expected to remember all this information, or make copious hond-written notes, so that is why the SNEAK hos a Memory function.

When your character discovers vital information, the message "Data Memorized" will appear on the screen. This indicates that the information (or at least the key parts of it) is stored in your SNEAK memory mode.

Highlight the fourth icon (yellow) down from the left. Ihe icon will flash and change the central display on the SNEAK to a list of memorized items or the nomes of the source of the information. Press the D-Button  $\longrightarrow$  and (if there is one) you will highlight a memory source (such os o name). At the same time a box will appear on the central display revealing <sup>a</sup> vital piece of information that has been memorized. If there are many memory items, press the D-Buttons  $\uparrow/\downarrow$  to scroll through them.

D-Buttons will back you out of the Memory section. The B Button will return, you to the 3D world.

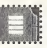

OPTIONS

The next SNEAK mode is the Game Options function. If you want to adjust Game Options, now that you are in-game, you can do so from here. The options shown are the same as the Main Menu screen options (see page 5).

Use the D-Buttons to highlight the fifth' icon down (the red one) from the (eft. This icon will flash and change the display on the SNEAK to the list of Game. Options.

 $\cdot$  Press the D-Button  $\rightarrow$  to enter the Options section, and press  $\uparrow/\downarrow$  to select from: Audio Options

Gome Options (includes Difficulty Settings): Controls Options (includes redefining the control settings) Note: For a full explanation of these options, see pages 5-6.

rress the D-Button  $\leftarrow$  to return to the SMLAK menu or press the B Button to return to the 30 world.

You hove now explored the SNEAK. As you can see, it has o multitude of uses and will be very useful to you in your adventure. A station

Press the B Button from the SNEAK to return to the 3D world. RETURNING<br>TO THE 3D GAME

The nultiples  $x - x + 1$ 

Ihe SNtAK will only hold <sup>a</sup> limited number of objeth, but the gome requires that you have access to <sup>a</sup> wide range of items. In Omikron these objects can be stored in a virtual locker. Working inconjunction with the Khonsu MK400 SWtAK, the Multiplan Virtual Locker is accessible on many locations in Omikron (Kay I's opartment, his office, ather characters offices, etc), bssentially itis the means by which you can transfer objects to a safe place and not have to carry everything around with you.

# **ACCESSING**

۱8

#### THE MULTIPLAN

Locote a terminal, then stand your character in front of it and press the A Button. Ihis will open the Multiplan Virtual Locker menu. In the center of the screen are the items you are carrying in your SNEAK Inventory. You con scroll up/down this list.

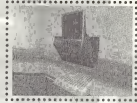

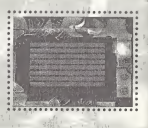

# HANDLING ITEMS

## *IRANSFERRING ITEMS TO THE MULTIPLAN*

The top option in the list is the tronsfer of items to the Multiplon from the SNEAK Inventory.

- Highlight the top right icon. A yellow arrow will flash pointing into the box and the message panel at the top of the screen will read "Transfer to Multiplan."
- Press the A Button (the arrow will stay lit). Now. select one of the objects with the D-Buttons.
- When you have highlighted on item, press the A Button. That item will disappear from the SNEAK list. It has been transferred to the Virtual Locker.

# **TRANSFERRING ITEMS FROM THE MULTIPLAN**

- Highlight the second icon down on the right. A flashing red orrow pointing out from <sup>a</sup> box will show "Transfer from Multiplan.". The central display will show you what is currently in the Virtual Locker.
- Use the D-Buttons to select an item and press the A Button. The item will be moved out of the Multiplan and returned to your SNtAK.

#### EXAMINING OBJECTS

You con also examine all objects held in the Virtual Locker and in the SNEAK. Highlight the third icon down and press the A Button. Select an item and press the A Button. You will see that object on the screen.

## DELETING OBJECTS

You can delete ony object from the Multiplan list. Highlight the fourth icon down and press the A Button. Select an item and press the A Button. That item will be deleted permanently. Think twice before you do this!

 $s_{\alpha\gamma}$  in a your game

It's very impartant to save the game as often as you can, because you never know what's going to happen to your character just around the next corner, lo save <sup>a</sup> game you need to find any of the permanent SaveAdvice Points and use Magic Rings.

#### $SAVE/ADVIGE$ **POINTS**

Ihroughout the game there are pre-set Save/Advice Points indicated by three rotating rings, lo save your game, approach the rings and press the A Button. Ibis will open the Save/Advice Option screen. Ihis allows you to save the current game and to buy advice about key aspects of the game.

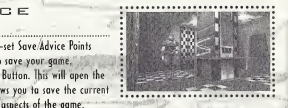

#### SAVING THE GAME

The VMU will allow you ta keep four saved games. If you have used all four slots, you will be asked if you want to overwrite an existing saved game. Highlight the slot you want to save to and press the A Buttan. The game will be saved and you will be returned to the 3D warld. The save name will depend on which character you arc playing, the position, date and time of the save.

# **GETTING ADVICE**

Ihe second option allows you to Buy Advice. A list of characters you have met is shown with details of the key information you should be acting on. Highlight the character you want advice about and you will see a cost in Magic Rings (and a summary of how many Rings you are carrying). If you have sufficient Rings, select Buy ە? Car Cancel)

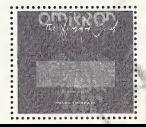

#### MARIC RINGS

As mentioned previously, you may have found <sup>a</sup> number of special Magic Rings in the adventure that are now in your SHtAK (in a special section along with your Omikron currency and map). Magic Rings can be collected like other objects but will appear in your SNEAK as a ratating object.

# $961729 \times 100$

#### WALKING

You're going to do a lot of footwork in this adventure. You can walk, run, turn while walking or running and strafe left or right, for starters, for <sup>a</sup> summary of Adventure controls, see page 6.

#### USING ELEVATORS This is a vast world where most apartments, offices and buildings have ta be accessed via elevators. To change levels in most buildings or to get access to most apartments, simply enter the elevator, select a level and press the A Button. Offices such as the Security Center offer a number of levels that can be accessed. Apartment elevators require keys before they will take you anywhere.

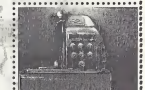

#### USING SLIDERS

One of the first things you will have to da in the adventure is get to Kay I's apartment. To do this quickly you will have to use a Slider. Sliders are the personal transportation system on Omikron and are the means by which you will travel around the vast world. To call the Slider and use it, see the information on page 13.

looking nound

#### FIRST PERSON PERSPECTIVE

Omikron: The Nomad Soul will select a view of the adventure for you in cinematic style (long shots, close-ups, high angle, tracking shots, etc). Ihis adds to the film-like quality of the adventure. However, at certain points you may want to know just what it isyou are about to walk into, and the default view taken by the gome may not be helpful. In such <sup>a</sup> case:

Press and hold the X Button to get a first person perspective view through the eyes of your character. You can also move your character's head around left, right, up and down using the appropriate D-Buttons. This view will only work when the character is standing still.

#### INVESTIGATING

You are advised to investigate everything you find - this moy take time but you dan't want to miss out on any item or information that cauld be crucial to your success. If there is a cupboard and it's open (or you find a key), why not see what's inside?

Stand your character in front of the cupboard or other item and press the A Button. The character's hand will touch the cupboard and open it - if it's locked or it's not worth bothering about, your character will tell you.

Inside the cupboard there may he nothing, or there may he several useful objects.

Stand close to the objects and press the A Button to pick one up. A description will appear If you want to take the item, press the A Button again. If you want to drop it, press the B Button. Some cupboards have several objects, to pick up all items, repeat the process.

 $J_{\nu}$  $\gamma_{\nu}$  $\gamma_{\nu}$ 

Your character is on a world he/she knows nothing about. Chances of survival are low unless you come to grips with basics such as eating and drinking, keeping up energy levels and acquiring money.

#### CHECKING YOUR ENFRGY

It's important that you check the energy level of your character. If it is too low, your character cannot perform to the maximum and will probably lose any fights or he adversely affected by any physical exertion. To add energy the character can eat food or take a drink, or use any Medikits or correct Potions picked up during the adventure for an instant boost.

#### **MFDIKITS**

Medikits can be found in many locations. Pick them up and put them into your SNEAK as normal and they will he shown on the Inventory list.

To top up your energy level (if you are anticipating a fight), open your SNtAK (press the Y Button), select the Medikit (large or small) and press the A Button. Then select the USt option and press the A Button. Your character will get an energy boost.

#### FATING AND DRINKING

There are many places in Omikron that provide food and drink to sustain your character - they could he anything from bars to automats or restaurants.

**AT THE RAR** 

If you want a drink in a bar, stand close to a bartender and press the A Button. You will he asked what you want. Select your choice and press the A Button.

# YENDING MACHINES

Ihere is a selection of standard food/drink vending machines on Omikron. Stand in front of a machine and press the A Button. You will see a menu screen allowing you to choose Buy, Examine or Quit. Highlight the Buy icon and press the A Button. Select an item (say, a can of beer) from the list ond press the A Button to put it into your SNfAK.

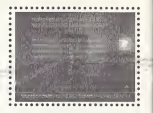

#### AT THE RESTAURANT

Restaurants are similar to vending machines. To drink or eat the item, select the item on the SNEAK and press the A Button. Select the USE option at the top of the screen and press the A Button. Your character will consume the item.

# MONEY

Remember that everything has a price (in Seteks) and you cannot buy anything without money. When you buy something the amount will be deducted from your Setek total shown in your SNEAK. Your character will find some Seteks in various locations but there are opportunities to get more money throughout the game (look out for ads or flyers announcing these opportunities). Money will help you buy better weapons (which are readily available but sometimes very expensive) or even advice.

 $0+463$   $0+3015$ 

# FIGHTING AND COMBAT

 You cannot succeed inOmikron; The Nomad Soul without learning how to fight unarmed and with weapons. There are several opportunities to develop your skills in both these types of combat in the early stages of the game. You're advised to take these opportunities when you can - they will build up your experience and sharpen all your fighting skills. Practice and experience of actual combat and various Potions can improve the character statistics shown in the SNEAK.

For a summary of Fight and Shoot controls, see page 7. Note that there are many other special moves involving various combinations of keys for you to discover.

# **HEALTH BARS**

Your Health bar will appear on the left of your screen to show your health in any combat or physical jolt (such as a big jump, fall or accident).

## $SWIMMIN$

At various points in the adventure your character will have to swim. You can make him/her swim on the water (crawl or breaststroke), dive and swim underwater. Be aware that, unless you have made special provisions, he/she will use up energy and oxygen and will need to come to the surface to rest and take in more air. For a summary of Swim controls, see page 7.

## MANA AND SPELLCASTING

At some point in your adventure you will need to cast spells. Mana (the value in the Characteristics Mode of the SNEAK) is the energy that empowers you to cast spells. You can increase your Mana level by gathering Potions throughout the adventure on Omikron and using them as appropriate.

# くとくへしく

**Channel School County of County County Property County County Property County Of County Of County County County**<br>2 Millen del Directed by: Bavid County County \* Written &d Directed by:<br>\* Project Manager: \* Project Manager: Olivier Demangel<br>\* Internal Producer: Anne Demanager Chigns & Graphics: loic Normand<br>Chigns Lead Graphics: Stephane Elix

Programmers:

Animations: Tony Lejuez<br>Animators: The Christophe

LAM Scripting Scripters Nathalie Chody չե

Anne Devouassoux **Stephane Elion** Philippe Aballea **Constitution Constitution Constitution** tdouard Pham Xavier Malard trie Scigaod Pierre Roux Nathalie Chody Tsoa Rakotoarisoa Kamel Gali franck Aubessard Amar Hamidi Corenlin iaffre Vann Legal Programming: Olivier Nallet fabien tessard Antoine Viau trancois Kermorvant Stephone fournier Julien Varnier Christophe Vivet Jean-Charles Meyrignac Animators: Christophe Leulier Xavier Malard Van Le Gall

Audrey leprince

Sound ffjects. Ambient & Additionol Tracks; Original footby Voices

Tman <sup>1</sup> 6J1: The Dreamers:

Sound tngineer:

**Motion Capture Acting** 

Body Motion Capture;

Cameras: Daniel Cinglant Dialogue: David Cage Christophe Leulier Tsoa Rakotoarisoa Marie Catherine Herveau Anne Devouassoux Regis Carlier Xavier Oespas David Gasman Paul Bondey Karen Strassman Christian trickson Barbara Weber Gay Marshall Edward Marcus Allan Wenger )oe Reiwin Patrick tioersheim Iman<br>Basid Basic Reeves Gabrels Gail Ann Dorsey lean-lacques Ioroella<br>Marc Chana Minh Minh Ngo Pascal Gentil tmmanuelle Parian! Tony Dehas Acfi System

Quanlic Dream would like to thank: Localization: Flavia Timiani lohn for his foith. Bruno for believing when there really was no Flore and The Little Andrews for the Flore of the Andrews for the Flore of The Little Andrews for the Flore of The Little Andrews for the Flore of The Little reason to. Iman, Dovid and Reeves for their enthusiasm, their talent Bevelopment Manager Europe: David Rose<br>and their intelligence. Charles for eccepting the challenge. Philip for Bevelopment Manager IS: Nicholas Farl and their intelligence. Charles for accepting the chollenge. Philip for Bevelopment Manager US: Nicholas Earl<br>his support and enthusiasm, Eides and tides, france. Tony and td for Bevelopment Philip Har the quality of the casting and devoting so much time to us. All the people that sent us encouraging e-mails and supported us from the start, Our vives and girlfriends for being patient and understanding. Product Manager France: Olivier Salomon<br>All the steff at Ovantic Overas for the stonbless mobile and the long Product Manager Germany: Marcus Berhem All the staff at Quantic Dream for the sleepless nights and the long Product Manager Germany: Marcus Berhens<br>The University Described Manager Germany: Longthum Bernahlott weekends. PR UK: Jonathan Rosenblatt

Original Songs and Soundtracks: Dovid Bowie & Reeves Gabrels PR US: Greg Rizzer Greg Rizzer<br>Focial Liosynchine and Deloase Motion Capture: Tribus PR PR France: Priscille Desnaty facial Lipsynching and Dialogue Motton Capture: Tribu PR France: Priscille Demoly<br>Nr. Rowin's Motton Capture created & performed by Educated Lacke PR Germany: Priscille Demoly Capture Capture Mr. Bowie's Motion Capture creoited & performed by tdouard Locke PR Germany: Sascha Green-Kaiser

# $e$  $d$ os  $\land$ nte $\land$ et $\land\lor$ e

Senior Producer: Herve Albertazzi John Kovonagb<br>Producer: /ISS: John Marx John Kovonagb<br>Producer: /ISS: John Marx John Marx John Diver Producer (US): Tom Marx Rob Dyer Rob Dyer Rob Dyer Rob Dyer Rob Dyer Rob Dyer Rob Dyer Rob Dyer Rob Dyer Rob Dyer Rob Dyer Rob Dyer Rob Dyer Rob Dyer Rob Dyer Rob Dyer Rob Dyer Rob Dyer Rob Dyer Rob Dyer Rob Dyer Rob Dyer Senior Designer; Philip Campbell William Zysbiat Additional Support & Ideas: Paul Glancey Robert Goodale QA Project Coordinator: Marlon Grant / Debbie Lash (2016)<br>- GA Team III : Interbleau Ander QA Team UK: Jonathan Arday tva Whitlow QA Team US: lead Tester - Ralph Ortiz Dove Cox Asst. Lead - Daniel Franklin<br>Colby McCracken Additional Testing Clayton Palma Mike (awahara Mike Tewahara Mike Tewahara Tamara Williamson<br>Mark Smith

Product Manager UK: Product Manager US: Michael Newey<br>Product Manager US: Memiler Fitzini<br>Product Manager France: Olivier Solomon

Jennifer Fitzsimmons Steve Slarvis Sheeles Cornwall Ian Livingstone Mike McGorvey UK - lean-Yves Duret ianey de Nordwall - lancy de Nordwall - lancy de Nordwall - lancy de Nordwall - lancy de No<br>UK - Rúinn Kinn US - Brian King Nick Davies<br>Nucleo firent Nick Davies ion Reddington Rose Montgomery Tyrone O'Neil Lee Briggs (Second)<br>Leba Bre – Poul Second John Ree Paul Sheppard Ree Paul Sheppard Ree Paul Sheppard Ree Paul Sheppard Ree Paul Sheppard Ree Paul Sheppard Ree Paul Sheppard Ree Paul Sheppard Ree Paul Sheppard Ree Paul Sheppard Ree Paul Sheppard Ree Paul Sheppard R James Hutchinson Rebbeca Shearin Colby McCracken Amanda & Sam Chris Lovenguth Eric Adorns Pierre Roux frank Horn Corey tong Mike Schmitt Nike Schmitt Nike Schmitt Nike Schmitt Nike Schmitt Nike Schmitt Nike Schmitt Nike Schmitt Carissa Shubb Matt Miller Rob Swain T-Mann Mark Smith Manual: Hanshaw Ink & Imagt

# on-tron: the noned four original foundread

#### • "Thursday's Child"

• Written by David Bowie and Reeves Gabrels • Publisher; North America - Nipple Music (BMl) administered by <sup>J</sup> RZO Music, Inc., My Half Music (ASCAP) administered by Bug • Music, Inc. Rest Of World - Nipple Music RZO Music Ltd., My Half Music Bug Music, Ltd.

#### • "Something InThe Air"

Written by Bayed Bowie and Reeves Gabrels • Publisher: North America - Nipple Music LBMI) administered by **RZO Music, Inc., My Half Music (ASCAP)** administered by Bug Music, Inc.. Rest Of World - Nipple Music RZO Music Ltd... Ny Half Music: Bug Music, Ltd.

• "Survive" • Written by David Bowie and Reeves Gabrels • RZO Music, Inc., My Half Nusic (ASCAP) administered by Bug Publisher: North America - Nipple Nusic (BMI) admisistered his Music, Inc. Rest Of World - Nipple Nusic, RZO Music Ltd., Ny Half • Music. Bug Music, Ltd.

• Deven<br>\* Written by David Bowie and Reeves Gabrels • Publisher: North America - Nipple Music (BMl) administered by RZO Music, Inc., My Half Nusic (ASCAP) administered by Bue • Music, Inc. Rest Of World - Nipple Music RZO Music Ltd., My ftolf Music Bug Music, Ltd.

#### • "We AllGo Through"

• Written by David Bowie and Reeves Gabrels • Publisher: North America - Nipple Music (BMl) administered by **RZO Music, lnc.. My Half Music (ASCAP) administered by Bug** Music. Inc. Rest Of World - Nipple Music RZO Music Ltd., Ny Half Music<sup>Rug</sup> Music, Ltd.

# • "The Pretty Things Are Going To Hell"

 $\mathcal{B}$ 

<sup>1</sup> Written by David Bowie and Reeves Gabrels • Publisher: North America - Nipple Music (BMl) administered by • RZO Music, Inc., Exploded View Music (ASCAP) administered by • Bug Music, Inc. Rest Of World - Nipple Music RZO Music Ltd., • Exploded View Music Bug Music, Ltd.

#### "Omikron (Wew Angels of Promise)"

Written by David Rowie and Reeves Gabrels Publisher: North America - Nipple Music (BMI) administered by. RZO Music, Inc., My Half Music, (ASCAP) administered by Bug Music, Inc., Rest Of Morld - Nipple Music, RZO Music Ltd., My Holf Music/Bug Music, Ltd.

#### "The Dreamers"

Written by David Bowie and Reeves Gabrels Publisher: North America - Nipple Music (BMI) administered by RZO Music, lnc.,'My Half Music (ASCAP) administered by Bug Music, Inc. Rest Of Morld - Nipple Music. RZO Music Ltd., My Half Music Bug Music, Ltd.

P. Line; ...1.999 Bavid Bowie under exclusive license to Virgin.<br>Because America the Records America, Int.<br>David Bowie appears courtesy of Virgin Records America, Inc. ...

. Akas Bar', 2. Awaken 2'', 3. Bar Cancert', 4. Eniloque' Gandhar, 6, Gandhor Amhiest, 7. January, 8. January (osbah Ambient , 9. Jaunpup Cosbah'. 10. Loge Akas Bar Ambient , 11. Nomad Saul', 12. Poloce Ambienti, 13. Peep.<br>Show" 14. Bunitian : 15. Save Your Saul. 16. Shooting Show", 14. Qualisar", 15. Save Your Soull, 16. Shooting<br>Gallery / 17. Thrust'', 18. fight Scene One\*, 18. fight Scene Two', 19. Hight Scene, Three', 21. Fight Scene Four', 22. Fight Scene five;, 23. Shooting Scene A', 24. Shooting Scene B' 25, Shooting Scene C, 26, Shooting Scene D', 2Z, Shooting Scene E', 28. Pretty Things Are Going To Hell (Easy Listening Version) ',29. We All Go Through (Easy Listening Version)". 30. The Dreamers (Facy Listening Version)", 31. Thursdays Child (Easy Listening Version)\*\*, 32. Morket Place\* 33. Asteroth' 34. Room of The Throne' Written and performed by Reeves Gabrels Publisher: North America -My Half Music (ASCAP) administered by Bug Music, Inc. Rest Of World- My Half Music- Bug Music, Ltd. "Written by and Performed by David Bowie and Reeves Gabrels. Publisher: North America -Nipple Music.(BMI) administered by: RZO Music, Inc., Ny Half Music (ASCAP) administered by Bug Music, Inc.

#### EIDOS INTERACTIVE LIMITED WARRANTY

EIDOS Interactive warrants to the original purchaser that this EIDOS Interactive disc is free from defects in materials and workmanship for a period of ninety (90) days from the date of purchase. This EIDOS Interactive disc is sold "as is" without expressed or implied warranty of any kind, and EIDOS Interactive is not liable for any losses or damages of any kind resulting from use of this program. EIDOS Interactive agrees for a period of ninety (90) days to either repair or replace, at its option, free of charge, any EIDOS interactive disc, postage paid, with proof of date of purchase, at its Factory Service Center.

This limited warranty is not applicable to normal wear and tear. This limited warranty, shall not be applicable and shall be void if the defect in the EIDOS Interactive disc has arisen through abuse, unreasonable use, mistreatment or neglect. This limited warranty isin lieu of all other warranties and no other representations or claims of any nature shall be binding on or obligate EIDOS Interactive.

#### ESRB RATING

This product has been rated by the Entertainment Software Rating board. For information about the ESRB rating, or to comment about the appropriateness of the rating, please contact the ESRB at 1-800-771-3772.

strategies or codes.

Sega is registered in the US Patent and Trademark Office. Sega Dreamcast, the Dreamcast Swirl, are trademarks of SEGA. Sega of America, RO. Box 7639, San Francisco, CA 94120. All Rights Reserved. Programmed in Japan. Made and printed in the USA. WARNING; Operates only with NTSC televisions and Sega Dreamcast systems pur chased in North and South America (except Argentina, Paraguay and Uruguay).Will not operate with any other televisions or Sega Dreamcast systems. Product covered under one or more of the following U.S. Patents: 5,460,374; 5,525,770; 5,627,895; 5,688,173; 4,442,486, 4,454,594; 4,462,076; Re. 35,839; Japan-

ese Patent No. 2870538, (Patents pending in U.S, and other countries); Canada Patent No. 1,183,276. The ratings iron is a trademark of the Interactive Digital Software Association.

Any implied warranties of merchantability and

fitness for a particular purpose are limited to the ninety (90) day period described above. Inno event will EIDOS Interactive be liable for any spedal, incidental or consequential damages, resulting from possession, use or malfunction of this disc. Some states do not allow limitation as to how long an implied warranty lasts and/or exclusions or limitations of incidental or consequential damages, so the above limitations and/or exclusions of liability may not apply to you. This warranty gives you specific legal rights, and you may also have other rights which vary from state to state. For warranty support please contact our Customer Support department at (415) 547-1244. Our staff is available Monday through Friday, 9:00 am to 5:00 pm Pacific Time. You're responsible for all toll charges. Please note Customer Support Representatives will not provide game hints,